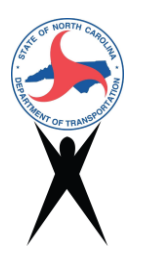

# ATLAS Frequently Asked Questions

# ATLAS Search & Screening Tool

# **Is modeling data created by EAU being added to the ATLAS Search and Screening tools?**

Yes, modeling data is available in the ATLAS Search and Screening tools. Most of the T&E habitat models have already been published in ATLAS and wetland models will be coming in the future on a county-by-county basis.

# **Can you conduct a screening in the screening tool if it's not for a specific project?**

Yes. Search and screening are not project specific.

# **Can you explain the meaning of the errors that sometimes occur in the tools?**

- A. *Geoprocessing service unavailable*: Geoprocessing services, such as buffers, are integral to the ATLAS tools. If you receive this error, it may mean that it is not running or it is temporarily overloaded. The ATLAS team is working with NCDIT to quickly identify broken geoprocessing services so the issue can be resolved and identify longer-term solutions that will make this error less likely to occur. Try to perform the same action again and if the error reoccurs, please email [ATLAS@ncdot.gov.](mailto:ATLAS@ncdot.gov)
- B. *Token required*: This indicates that the layer you are attempting to access is locked and you need specific permissions to access it. When the ATLAS team identifies this issue, we contact the owner of the layer to work out a solution. In some cases, the data layer was inadvertently locked as secure. Some layers, such as T&E and Archaeology, are intentionally secured. If you have questions about these errors, please contact the ATLAS team at [ATLAS@ncdot.gov.](mailto:ATLAS@ncdot.gov)
- C. *Service unavailable*: This indicates the web service containing the layer is not currently accessible. This may be a temporary measure as part of a maintenance activity or a more permanent issue. The ATLAS team is working with NCDIT and agency partners to enhance the stability of externally sourced layers and to quickly identify and address layers that are not working. Try to add the layer(s) again and if the error reoccurs, please email [ATLAS@ncdot.gov.](mailto:ATLAS@ncdot.gov)

## **Why does a screening fail?**

Screenings can fail if the user tries to run a screening against too many layers. We recommend running screenings against smaller "blocks" of layers.

## **Why don't some layers load?**

Most layers in the ATLAS Search and Screening tools are externally sourced from other state and federal agencies and the ATLAS team. The ATLAS team and NCDIT are working with other state and federal partners to resolve problems with layers that are repeatedly unavailable. Problems with individual layers can be reported to [ATLAS@ncdot.gov.](mailto:ATLAS@ncdot.gov)

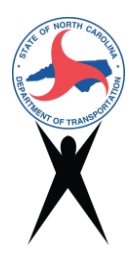

# **Why is the buffer required for the T&E species if the screening area is a polygon?**

A polygon does not have to be buffered to run the Screening Tool. The number of elemental occurrences within the study area is reported in the main Screening Report. However, the Screening Tool can also produce an NHP sub-report which provides more detailed information about the NHP Elemental Occurrences both within the study area as well as 1 mile outside of the study area. Using a 1-mile buffer is a best practice when determining potential T&E issues (not just in ATLAS) for two different reasons:

- (1) the Action Area for a project may be determined to extend beyond a project study area and/or the data may represent occurrences of species that are mobile.
- (2) this one-mile buffer for T&E species is conservative but appropriate for screening purposes and would be up to a subject matter expert to determine if the project may affect a species based on criteria such as project type, presence/change in habitat, type of species, etc.

## **How does ETRACS fit into ATLAS? Is it connected?**

ETRACS is not yet connected to ATLAS. The ASI systems integration team is actively working on improving integration of ATLAS, ETRACS, and other tools and applications.

## **Why is the IPAC layer restricted?**

This was an error and has been fixed. The layer is not restricted. If you have questions about access to other layers or wish to request that additional layers be added to the mapping tools, please email ATLAS@ncdot.gov.

## **Is the screening tool meant to be used for secondary/smaller projects?**

Yes. The screening tool allows the user to see potential effects of a project, regardless of size. It can also be used to look at a study area that encompasses more than one small project (up to 10 square miles).

# **The boundaries of a STIP layer study area are sometimes incorrect. Can a user edit them?**

No. The ATLAS team is working with the STIP unit to improve the layer's accuracy.

## **Can as-builts be added to the mapping tools?**

NCDOT is working to develop requirements that as-built data be submitted for projects at completion. Approved as-built data will be available in the ATLAS Seach and Screening tools when this is implemented.

## **Can electronic encroachment data be added to the mapping tools?**

NCDOT is working to make approved encroachments available in the Search and Screening tools.

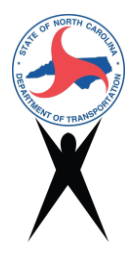

## **Can a right-of-way layer be added to the mapping tools?**

NCDIT has an initiative to create right-of-way layers. They will be added to the Search and Screening tools when they are available.

# **Can a new layer that shows all completed and planned Division projects be added to the Search and Screening tools?**

There is an ongoing effort within NCDOT to map *completed* STIP projects. This layer will be added to the ATLAS Search and Screening tools when it becomes available.

## **Can I use Internet Explorer or Edge to access the ATLAS tools?**

Internet Explorer and Edge are not currently supported by NCDOT. We encourage users to use Chrome, which is an allowable download to NCDOT computers.

## **I have experienced screen resolution issues in the mapping tools. Can that be improved?**

The ATLAS team is working on a major update that will combine the functionality of the Search tool and Screening tool into a single Map tool. The update will improve the screen resolution issues that some users experience.

## **Can I edit a study area after I've created it in the Screening tool?**

Yes, a study area can either be deleted and redrawn, or modified. Select the "Select feature" in the toolbar. Click on the shape once to move it or double-click on it to edit individual points along the shape.

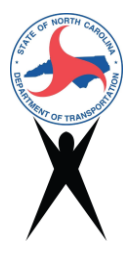

# ATLAS Workbench

#### **Should older, finalized, deliverables be uploaded through the ATLAS Workbench?**

The ATLAS team recommends uploading finalized documents for any project currently still in the preconstruction phase. Uploading GIS files for older projects would also help build the statewide geographic database for reference in future studies.

## **Which deliverables are supposed to be uploaded to the ATLAS Workbench?**

The final version of deliverables that are part of the project record should be uploaded through the Workbench. Deliverables that should be uploaded through the Workbench that are also listed in the PDN are identified with an "A" in the PDN deliverables tables. All deliverables are also listed in the [ATLAS Standards Document.](https://connect.ncdot.gov/resources/Environmental/EAU/Project-Atlas/Documents/NCDOT_ATLAS_Standards%202022-07-29.pdf)

## **What happens when I re-upload a file to the ATLAS Workbench?**

The prior version of the file will still be available through SharePoint, but the link that appears in the project's Workbench page will be the most recently uploaded version.

## **Do I need to upload documents to the ATLAS Workbench and SharePoint?**

No, files uploaded through the ATLAS Workbench are stored in SharePoint. The recommended process is to upload draft documents to SharePoint, and to upload final documents via the ATLAS Workbench.

## **Who should upload documents to the ATLAS Workbench?**

The person responsible for approving the document should either upload the document or assign the responsibility to the person who produced the document (NCDOT or consultant).

#### **Is there a way in SharePoint to know a document was uploaded through the ATLAS Workbench?**

Yes, all project documents uploaded through ATLAS are stored in an ATLAS-specific folder in SharePoint. This is available for reference or download only.

#### **How do I get clarification on a Workbench qualitative question?**

For any questions, please contact the ATLAS team at ATLAS@ncdot.gov.

#### **Can the ATLAS Workbench "talk" with the other project management tools (e.g. submittal tracker)?**

The ASI system integration team is addressing this larger request, and both NCDOT and NCDIT are working collaboratively to improve communication among the tools.

#### **Can I get to the Scoping/Express Design documents through Workbench?**

NCDOT staff can access both the Scoping Workbench and SharePoint site (using the SPOT ID) and the Preconstruction Workbench and SharePoint site (using the STIP ID). Consultants have access to the Workbenches associated with their phase of the project.